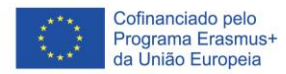

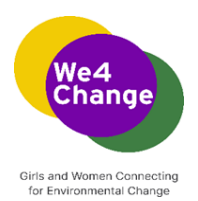

# **We4Change: Raparigas e Mulheres Conectadas para a Mudança Ambiental**

**Currículo de Eventos We4Change Changemakers** 

**Instruções do formador para o workshop Traduza-o! Criar uma aplicação de tradução de voz com o MIT App Inventor**

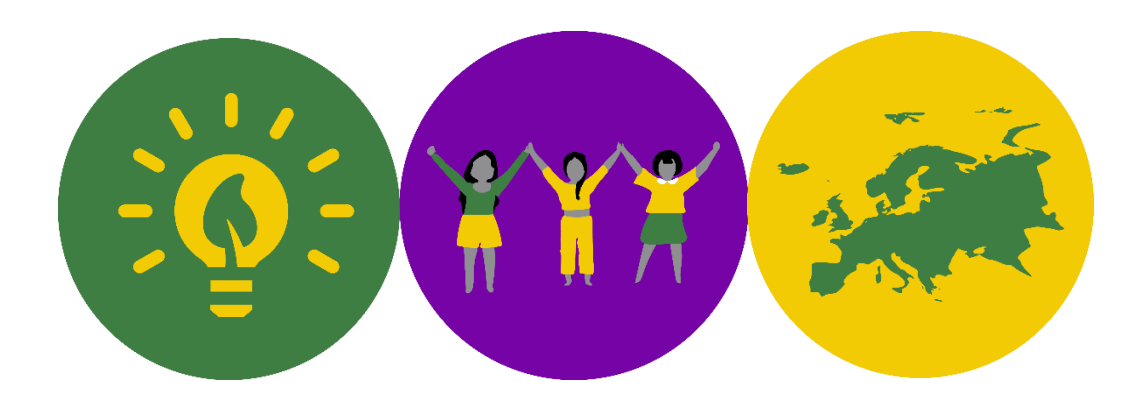

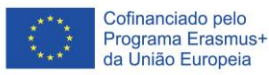

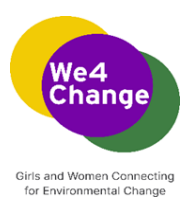

Autores: Digital Leadership Institute, Bélgica 2022

Esta obra está licenciada sob uma Licença

crea ΄cα **10NS** 

Aviso: Esta análise é publicada como parte do projecto "Girls and Women Connecting for Environmental Change" financiado ao abrigo do programa Erasmus Plus da União Europeia. O apoio da Comissão Europeia à produção desta publicação não constitui uma aprovação do conteúdo que reflecte apenas a opinião dos autores, e a Comissão não pode ser responsabilizada por qualquer uso que possa ser feito da informação nela contida.

Creative Commons Attribution-ShareAlike 4.0 International License. Para ver uma cópia

desta licença, visit[e http://creativecommons.org/licenses/by-sa/4.0/](http://creativecommons.org/licenses/by-sa/4.0/)

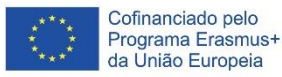

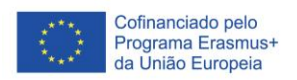

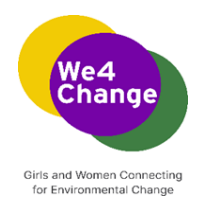

# **Conteúdos**

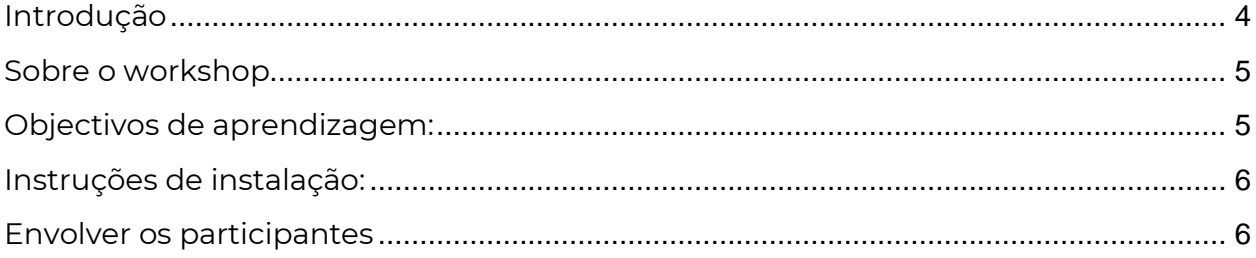

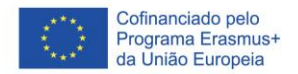

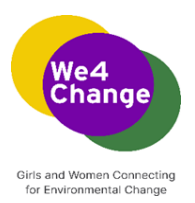

## <span id="page-3-0"></span>**Introdução**

O *smartphone* é um nexo de informação na era digital actual, com acesso a um fornecimento quase infinito de conteúdo na web, associado a sensores ricos e dados pessoais. No entanto, as pessoas têm dificuldade em aproveitar todo o potencial destes dispositivos omnipresentes para si próprias e para as suas comunidades. A maioria dos utilizadores de *smartphones* consome tecnologia sem a poder produzir, ainda que os problemas locais possam muitas vezes ser resolvidos com dispositivos móveis. Como poderão então aprender a tirar partido das capacidades dos *smartphones* para resolver problemas do mundo real e quotidiano? O MIT App Inventor foi concebido para democratizar esta tecnologia e é utilizado como ferramenta para aprender o pensamento computacional numa variedade de contextos educacionais, ensinando as pessoas a construir aplicações para resolver problemas nas suas comunidades.

**O MIT App Inventor** é um ambiente de programação visual intuitivo que permite a todos, mesmo crianças, construir aplicações totalmente funcionais para *smartphones* e *tablets*. As novas aplicações do MIT App Inventor podem ter uma primeira aplicação simples a funcionar em menos de 30 minutos. E mais, a ferramenta baseada em blocos facilita a criação de aplicações complexas e de alto impacto em muito menos tempo do que os ambientes de programação tradicionais.

O projecto MIT App Inventor procura democratizar o desenvolvimento de *software*, capacitando todas as pessoas, especialmente os jovens, a passar do consumo de tecnologia para a criação de tecnologia.

A interface de utilizador do MIT App Inventor inclui dois editores principais: o editor de design e o editor de blocos . O editor de design, ou designer (ver Fig. 3.1), é uma interface de arrastar e largar para traçar os elementos da interface de utilizador da aplicação (UI). O editor de blocos (ver Fig. 3.2) é um ambiente em que os inventores da aplicação podem traçar visualmente a lógica das suas aplicações utilizando blocos codificados por cores que se encaixam como peças de puzzle para descrever o programa. Para ajudar no desenvolvimento e teste, App Inventor fornece uma aplicação móvel chamada App Inventor Companion (ou apenas "o Companheiro") que os criadores podem utilizar para testar e ajustar o comportamento das suas aplicações em tempo real. Desta forma, qualquer pessoa pode construir rapidamente uma aplicação móvel e começar imediatamente a iterar e a testar.

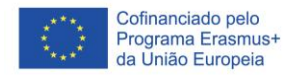

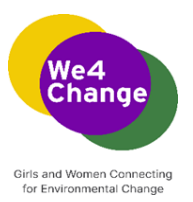

#### <span id="page-4-0"></span>**Sobre o workshop**

O workshop "Traduza-o! Create a voice translation app with MIT App Inventor" foi concebido seguindo a abordagem de aprendizagem baseada em projectos, para dar aos participantes a oportunidade de desenvolverem conhecimentos e competências através de projectos envolventes estabelecidos em torno de desafios e problemas que possam enfrentar no mundo real. Neste caso, aprendem a desenvolver uma aplicação de tradução que os utilizadores podem utilizar em diferentes contextos que colocam barreiras linguísticas.

O workshop é dedicado a um grupo de 20-30 participantes no máximo e tem uma duração de 2h. Os participantes têm pouca ou nenhuma experiência prévia no desenvolvimento de aplicações.

A estrutura da oficina é a seguinte:

- Introdução à plataforma MIT App Inventor e aos seus elementos;
- Discussão sobre o tipo de aplicação que irão desenvolver, uma discussão inicial sobre os componentes que deverá incluir e a concepção do protótipo;
- Desenvolvimento passo-a-passo da aplicação;
- Testes, resolução de problemas e perguntas e respostas com os participantes.

Siga o **guião do workshop** e a apresentação **em PowerPoint** para seguir esta estrutura.

#### <span id="page-4-1"></span>**Objectivos de aprendizagem:**

- ➢ Os participantes reconhecerão os diferentes elementos da plataforma MIT App Inventor: o editor de design e o editor de blocos, e a palete de componentes.
- ➢ Os participantes poderão navegar na plataforma MIT App Inventor login, criar novos projectos, salvar os seus projectos - e configurar e utilizar a AI2 Companion App - descarregar no telefone e utilizá-la para testar os seus projectos.
- ➢ Os participantes discutirão a lógica por detrás da introdução de diferentes componentes (visíveis e invisíveis) que farão parte da aplicação final que irão criar

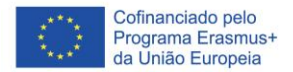

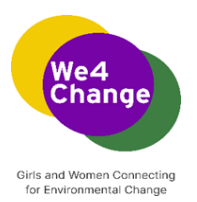

➢ Os participantes demonstrarão compreensão do papel de cada componente em relação a outro (como as acções de um componente determinam as acções de seguimento de outro componente)

### <span id="page-5-0"></span>**Instruções de instalação:**

- ➢ Uma sala para o workshop que pode acomodar 20-30 pessoas;
- ➢ Uma boa ligação à Internet (Wi-Fi);
- ➢ Os participantes necessitam de acesso a um computador e a um dispositivo móvel Android, ligado à mesma ligação Wi-Fi. Se nem todos os participantes tiverem o seu próprio computador, também podem ser agrupados, com um máximo de 3 participantes usando um único computador;
- ➢ O formador precisa de um computador ligado a um projector/ecrã que permita aos participantes acompanhar o desenvolvimento passo a passo da aplicação;
- ➢ Para aceder à plataforma MIT App Inventor, os participantes precisam de uma conta Gmail. Se não dispuserem de uma, concedam 5 minutos para que os participantes criem contas Gmail;
- ➢ Prever cabos de extensão suficientes para assegurar que os computadores e o dispositivo móvel estão ligados a uma fonte de alimentação.

#### <span id="page-5-1"></span>**Envolver os participantes**

Os participantes são novos na plataforma MIT App Inventor, e podem achar irrealista que no final do workshop tenham criado uma aplicação funcional nos seus dispositivos móveis. O papel do formador é também animar o workshop para dar espaço aos participantes para expressarem as suas frustrações ao aprenderem uma nova habilidade e encorajá-los e apoiá-los a ultrapassar estes desafios, criando um ambiente de aprendizagem livre de julgamentos. Aqui estão algumas dicas sobre como fazer isto:

- ➢ Seja claro com o facto de que não é um especialista em tecnologia! Estão todos a aprender e a descobrir as ferramentas em conjunto;
- ➢ No início do workshop, explique brevemente os objetivos e quais os resultados que devem esperar;
- ➢ Partilhar que os erros no desenvolvimento de produtos tecnológicos são mais comuns do que eles pensam. Eles não devem ser desencorajados se a sua aplicação não funcionar correctamente no momento dos testes. Pedir-lhes que

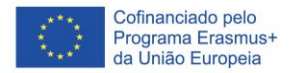

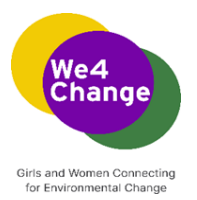

**resolvam os problemas**: revejam o código (a partir da apresentação do guião) para se certificarem de que tudo está correcto e para restabelecer a ligação com a aplicação;

- ➢ Realçar quando os participantes resolvem os erros que encontram e apoiá-los para explicarem o que fizeram aos seus colegas;
- ➢ Partilhar com eles que a resposta rápida aos seus desafios tecnológicos está a uma pesquisa na Internet ("googlar" tornou-se um verbo amplamente utilizado por esta mesma razão; podemos "googlar" tudo!)

**Mais informações sobre como ensinar com o MIT App Inventor podem ser encontradas aqui:<https://appinventor.mit.edu/explore/teach>**